# Электронные таблицы.

Учитель информатики ГБОУ СОШ № 752 Илюшкина Татьяна Викторовна

## Задача

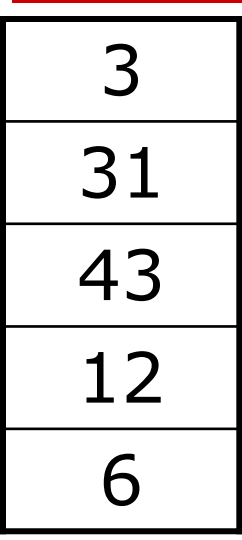

Какое число получится, если сложить все числа из этой таблицы?

**Ответ** 95

**:**

#### Электронная таблица разрабатывалась для **упрощения вычислений.**

#### Назовите свои примеры, где встречается подсчёт большого количества чисел.

## Среда электронной таблицы.

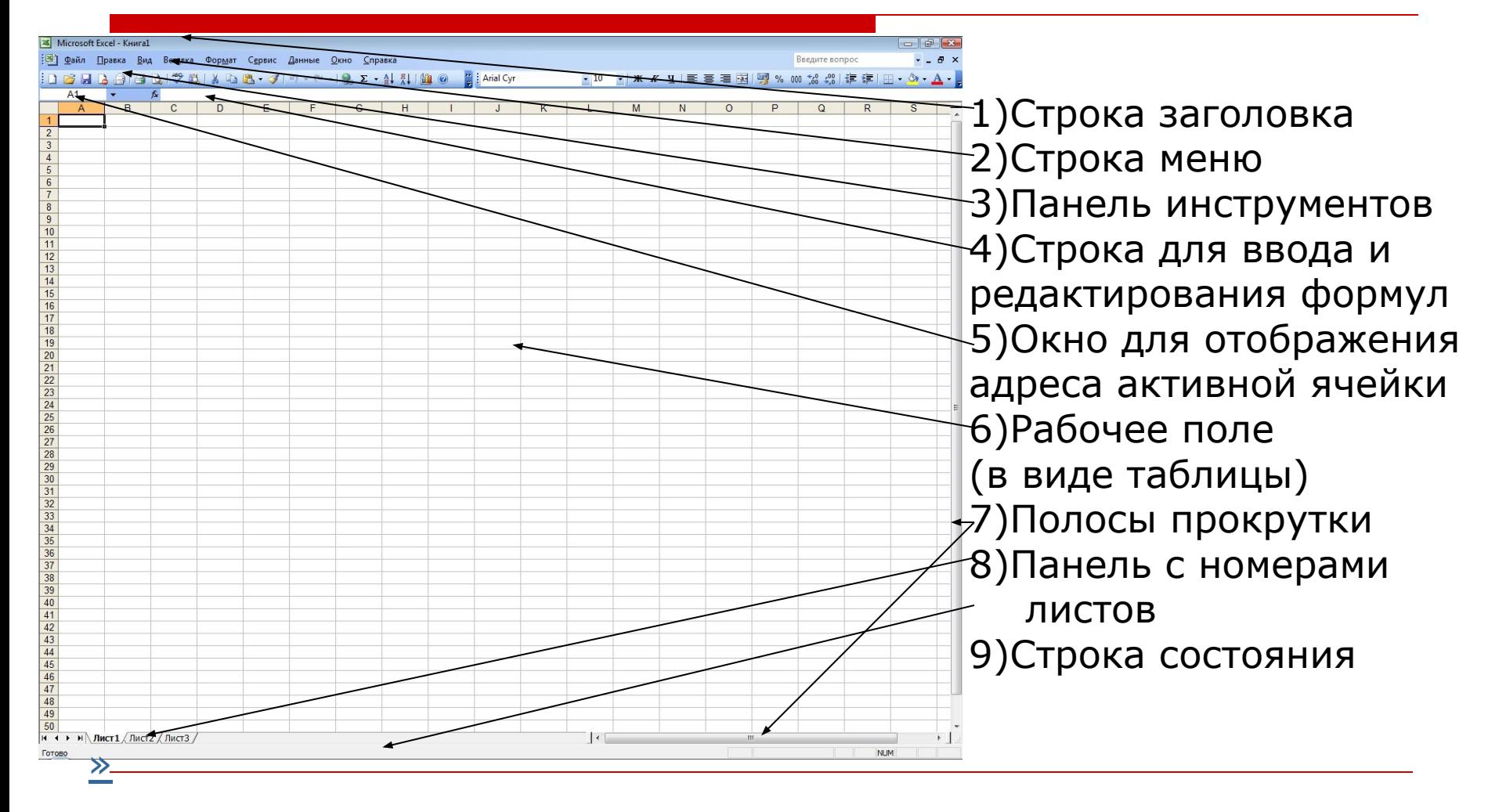

#### *Электронная таблица – это работающее в*

*диалоговом*

*Режиме приложение, хранящее и обрабатывающее* 

*данные в прямоугольных таблицах.* **Заголовки столбцов** обозначаются, обычно, **буквами Латинского алфавита или их сочетанием**. А **заголовки строк** обозначаются **арабскими цифрами**.

*Ячейка, с которой производятся какие-то действия,*

*выделяется рамкой и называется активной. Лист - электронная таблица, в которой хранятся* 

*данные,*

*состоящая из ячеек, которые организованны в столбцы*

*и строки, и являющаяся частью книги.* 

*Книга – файл, в котором хранятся листы*

### Действия над электронными таблицами

- задать диапазон выделить несколько ячеек
- соединить выделенные ячейки
- изменить вид границы ячеек, толщину и цвет
- изменять цвет ячеек
- удалять столбцы, строки, ячейки и их диапазон из самой таблицы
- вставлять столбцы, строки и ячейки строки, ячейки или их диапазоны

## **Задание:** подписать элементы электронной таблицы.

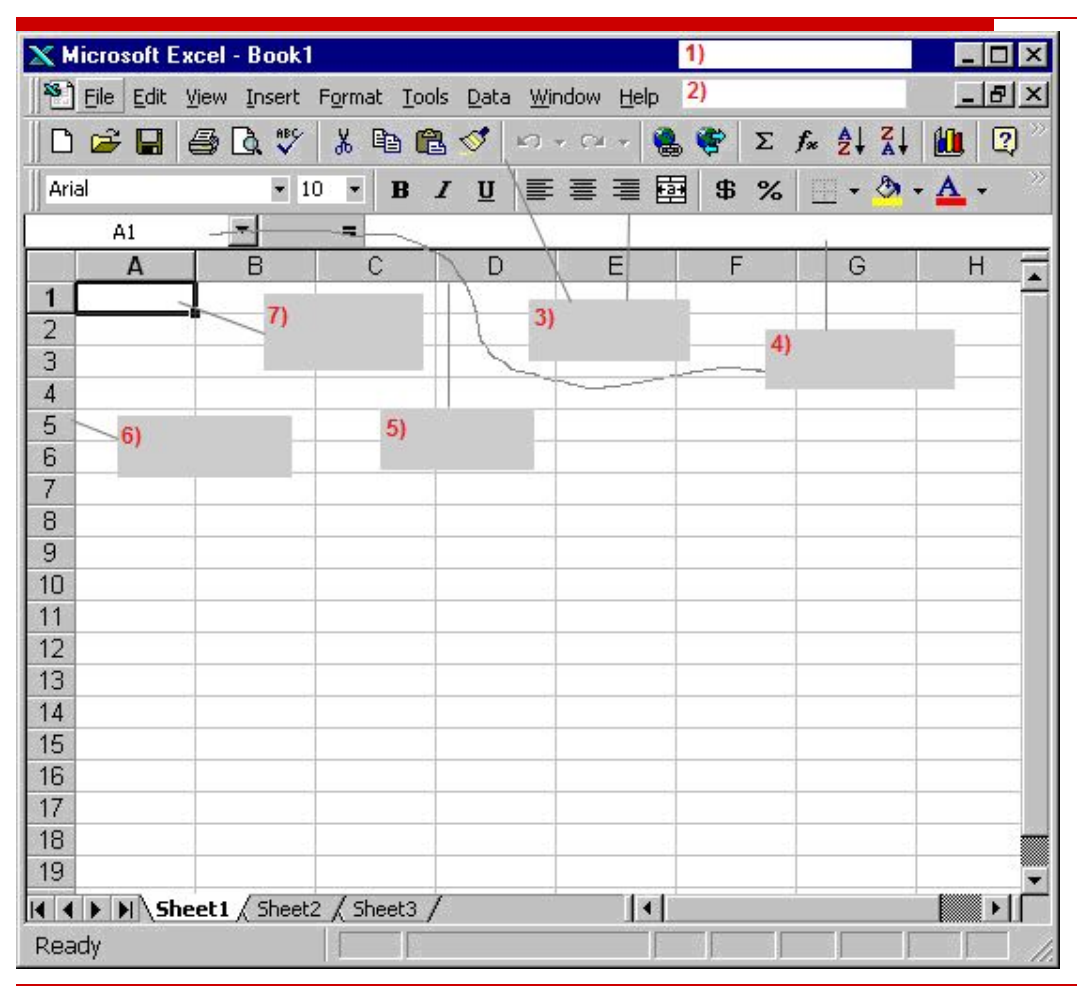

1)Строка заголовка 2)Строка меню 3)Панель инструментов 4)Окно адреса активной ячейки 5)Заголовки столбцов 6)Заголовки строк 7)Активная ячейка

### Домашнее задание

Ответьте на вопросы:

- 1. Кроме числовой информации, что можно еще поместить в электронную таблицу?
- 2. Как выделить диапазон ячеек?
- 3. Придумайте данные для таблицы и запишите свой пример в тетрадь.

Дополнительный вопрос: узнать, как выполняется сложение и вычитание данных ячеек. Сделать таблицу из 2 столбцов и 3 строк в электронном виде в программе excel и заполнить: 1ый столбец: папа, мама, сын 2ой столбец: сколько лет (ученик заполняет сам, и ставит

количество лет, каждому члену своей семьи).